# Release Notes - MC40N0 Android KK - BSP v01.12.0720 - HotFix CFE v02.06.00 Package

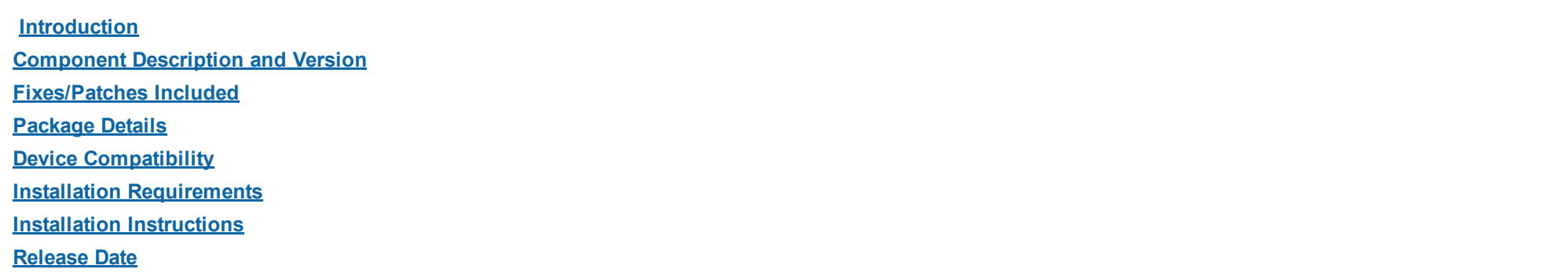

# <span id="page-0-0"></span>Introduction

HotFix CFE (Cumulative Fixes from Engineering) Package contains multiple SPR Hotfixes into a single package. The HotFix CFE Package helps the end users to keep up to date with all the SPR Hotfixes for given product software release / revision.

HotFix CFE package is validated only by engineering validation team and the package follows Zebra Technologies HotFix Package Policy. Click here to view HotFix Package Policy. [HotFix Support Policy](https://atgsupportcentral.motorolasolutions.com/content/emb/docs/ReleaseNotes/HotFix%20Support%20Policy.doc)

### <span id="page-0-1"></span>Component Description and Version

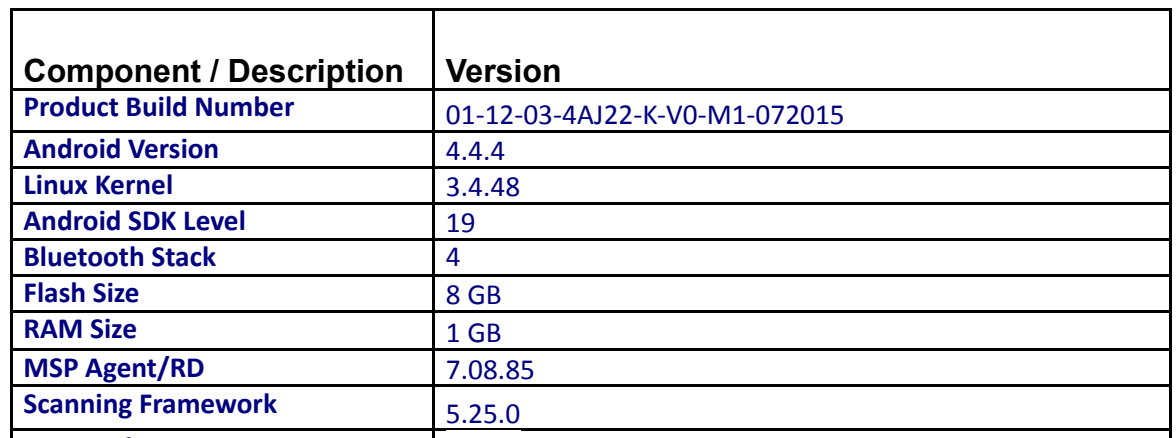

11/28/2016 **Release Notes - MC40 Android KK - BSP v01.12.072015 - HotFix CFE v01.06.00 Package** 

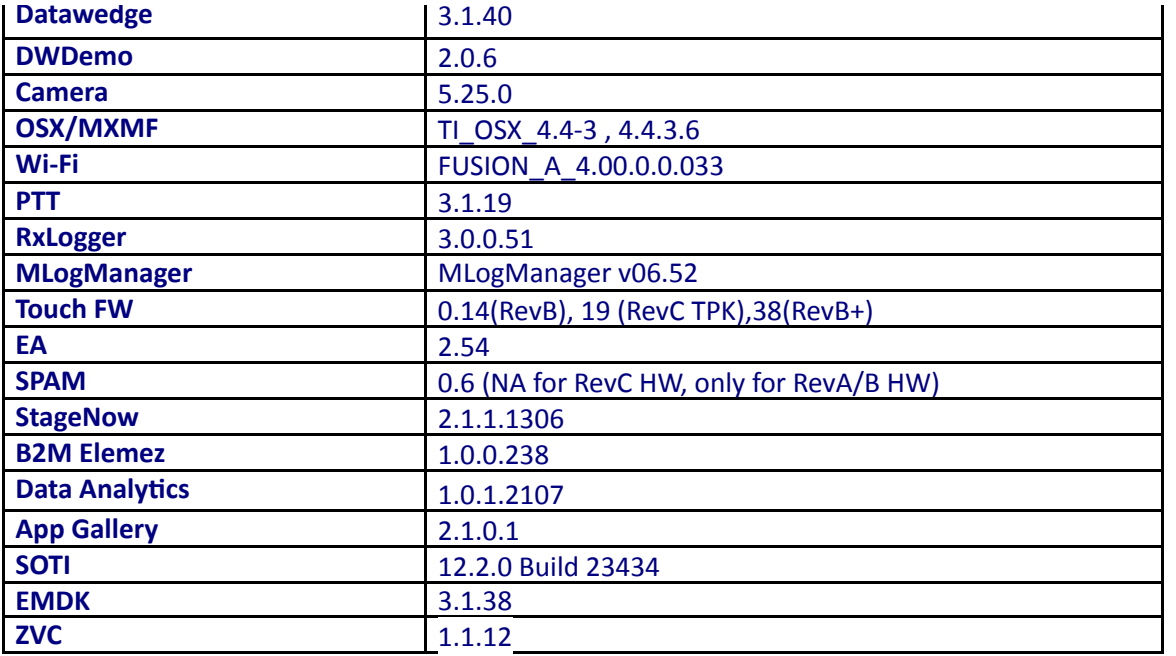

# <span id="page-1-0"></span>Fixes/Patches Included:

#### Fixes Included:

The CFE Package CFE-MC40-KK-V0-072015 EN v020600.zip file includes the following HotFixes:

28924 - MC40 KK Rev B+ Proximity wakelock turns screen off but still active, can end calls on voice app.

28470 - When proxy setting is applied, device is not able to access INTRANET site but able to go INTERNET sites for example [www.google.com.](http://www.google.com/)

- 28416 MC40 KK Low volume indicator during call is not being displayed properly No Volume down callbacks.
- 28355 The MC40 web view has an issue when running oracle software with slow rendering.
- 28252 Use-after-free vulnerability in kernel handling of ping sockets.
- 28147 Android OS Vulnerable to Text Hack.

#### Patches included:

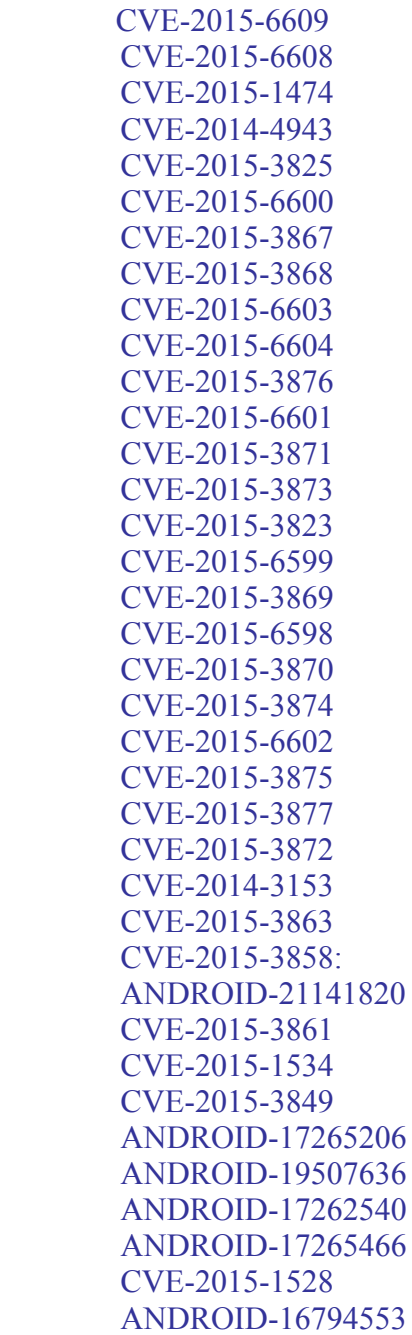

ANDROID-15829193 CVE-2015-1536 CVE-2015-0973 CVE-2015-1542 ANDROID-15428797 ANDROID-15288755 CVE-2015-3636 CVE-2015-1538 CVE-2015-1539

This HotFix CFE package CFE-MC40-KK-V0-072015 EN v020600.zip obsoletes the following HotFix CFEs/SPRs:

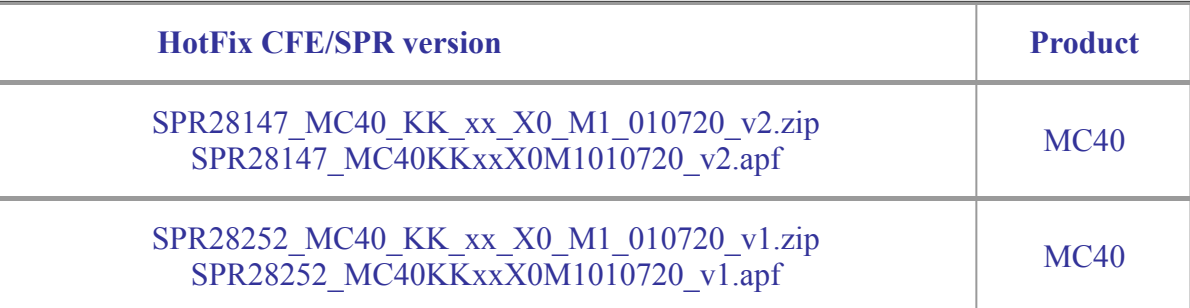

*Note: Latest CFE package includes previous and new SPR HotFix.*

### <span id="page-3-0"></span>Package Details

CFE-MC40-KK-V0-072015\_EN\_v020600.zip

# <span id="page-3-1"></span>Device Compatibility

This HotFix CFE Package software release has been approved for use with the following Zebra devices.

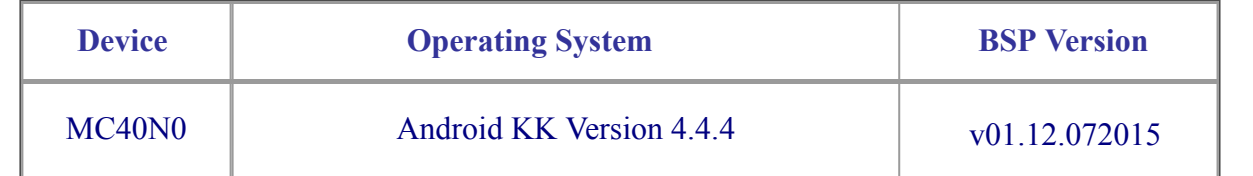

# <span id="page-4-0"></span>Installation Requirements

This SW is intended for the MC40 KK device running on 01-12-03-4AJ22-K-V0-M1-072015 build only.

# <span id="page-4-1"></span>Installation Instructions

- 1. Connect the USB cable from your PC to the device.
- 2. Make sure MTP mode is selected in the device USB settings and MTP drivers are installed in your PC.
- 3. The internal SD card of MC40 will be seen in your PC as mounted drive MC40N0.
- 4. Copy the recovery update zip file "CFE-MC40-KK-V0-072015 EN v020600.zip" to the root folder on internal SD card.
- 5. Press and hold the Power button on the device until the Device options menu appears.
- 6. Tap on Reset to reboot the device.
- 7. When the device is rebooting hold the left Scan/Action button to enter Recovery update mode.
- 8. When the Recovery Mode home screen (Android logo) appears then release the left Scan/Action button.
- 9. Touch Home button to enter Recovery menu screen.
- 10. Click on Vol+ or Vol- to navigate to the "apply update from sdcard" option.
- 11. Click on PTT key to select the option.
- 12. Click on Vol+ or Vol- to navigate to the recovery update zip file.

11/28/2016 **Release Notes - MC40 Android KK - BSP v01.12.072015 - HotFix CFE v01.06.00 Package** 

13. Click on PTT key to select the recovery update zip file "CFE-MC40-KK-V0-072015\_EN\_v020600.zip".

14. Click on Vol+ or Vol- to navigate "reboot system now" and Click on PTT key to reboot the device.

15. There are two ways to Check the Android Patch Level after install the CFE package in the device,

- Settings>About Device> Zebra Patch Version  $\bullet$
- Run "getprop persist.sys.cfe.patchver" command in ADB Shell.  $\bullet$

# <span id="page-5-0"></span>Release Date

February 16, 2016